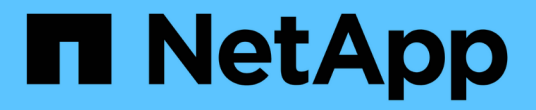

# 瞭解**Astra Trident**

Astra Trident

NetApp April 03, 2024

This PDF was generated from https://docs.netapp.com/zh-tw/trident-2307/trident-get-started/intro.html on April 03, 2024. Always check docs.netapp.com for the latest.

# 目錄

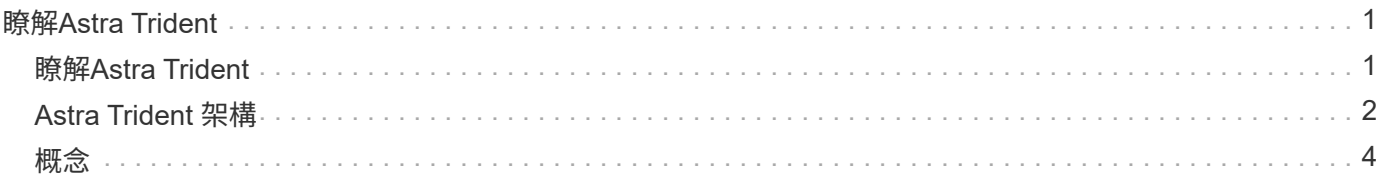

# <span id="page-2-0"></span>瞭解**Astra Trident**

# <span id="page-2-1"></span>瞭解**Astra Trident**

Astra Trident 是由 NetApp 維護的完全支援開放原始碼專案、是的一部分 ["Astra](https://docs.netapp.com/us-en/astra-family/intro-family.html)[產品系列](https://docs.netapp.com/us-en/astra-family/intro-family.html) ["](https://docs.netapp.com/us-en/astra-family/intro-family.html)。其設計旨在協助您使用業界標準介面(例如 Container Storage Interface ( CSI ))來 滿足容器化應用程式的持續需求。

什麼是**Astra**?

Astra可讓企業更輕鬆地管理、保護及搬移在公有雲內部及內部部署的Kubernetes上執行的資料豐富的容器化工 作負載。

Astra 提供並提供以 Astra Trident 為基礎的永久性容器儲存設備。它也提供先進的應用程式感知資料管理功能、 例如快照、備份與還原、活動記錄、以及主動複製、以保護資料、災難 / 資料恢復、資料稽核、以及 Kubernetes 工作負載的移轉使用案例。

深入瞭解 ["Astra](https://bluexp.netapp.com/astra) [或註冊免費試用](https://bluexp.netapp.com/astra)["](https://bluexp.netapp.com/astra)。

# 什麼是 **Astra Trident** ?

Astra Trident 可在所有常見的 NetApp 儲存平台、公有雲或內部部署(包括 ONTAP ( AFF 、 FAS 、 Select 、 Cloud 、 Amazon FSX for NetApp ONTAP ) 、 Element 軟體( NetApp HCI 、 SolidFire ) 、 Azure NetApp Files 服務、以及 Google Cloud 上的 Cloud Volumes Service 。

Astra Trident 是符合 Container Storage Interface (CSI) 規範的動態儲存協調器、可與原生整合 ["Kubernetes"](https://kubernetes.io/)。Astra Trident 會在叢集中的每個工作節點上、以單一控制器 Pod 加上節點 Pod 的形式執行。請 參閱 ["Astra Trident](#page-3-0) [架構](#page-3-0)["](#page-3-0) 以取得詳細資料。

Astra Trident 也可直接整合 NetApp 儲存平台的 Docker 生態系統。NetApp Docker Volume 外掛程式( nDVP )支援從儲存平台到 Docker 主機的儲存資源配置與管理。請參閱 ["](https://docs.netapp.com/zh-tw/trident-2307/trident-docker/deploy-docker.html)[部署適用於](https://docs.netapp.com/zh-tw/trident-2307/trident-docker/deploy-docker.html)[Docker](https://docs.netapp.com/zh-tw/trident-2307/trident-docker/deploy-docker.html)[的](https://docs.netapp.com/zh-tw/trident-2307/trident-docker/deploy-docker.html)[Astra Trident"](https://docs.netapp.com/zh-tw/trident-2307/trident-docker/deploy-docker.html) 以取得詳 細資料。

 $(i)$ 

如果這是您第一次使用 Kubernetes 、您應該熟悉 ["Kubernetes](https://kubernetes.io/docs/home/) [概念與工具](https://kubernetes.io/docs/home/)["](https://kubernetes.io/docs/home/)。

# 參加 **Astra Trident** 試用

若要試用、請要求存取「輕鬆部署及複製容器化工作負載的持續儲存設備」 ["NetApp](https://www.netapp.com/us/try-and-buy/test-drive/index.aspx)[試用](https://www.netapp.com/us/try-and-buy/test-drive/index.aspx)["](https://www.netapp.com/us/try-and-buy/test-drive/index.aspx) 使用現成的實驗室映 像。此測試磁碟機提供一個沙箱環境、其中安裝並設定了三節點 Kubernetes 叢集和 Astra Trident 。這是熟悉 Astra Trident 並探索其功能的好方法。

另一個選項是 ["Kubeadm](https://kubernetes.io/docs/setup/independent/install-kubeadm/)[安裝指南](https://kubernetes.io/docs/setup/independent/install-kubeadm/)["](https://kubernetes.io/docs/setup/independent/install-kubeadm/) 由Kubernetes提供。

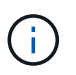

請勿在正式作業環境中使用這些指示來建置 Kubernetes 叢集。請使用經銷商所提供的正式作業 部署指南、以用於正式作業就緒的叢集。

# 以取得更多資訊

- ["NetApp Astra](https://docs.netapp.com/us-en/astra-family/intro-family.html)[產品系列](https://docs.netapp.com/us-en/astra-family/intro-family.html)["](https://docs.netapp.com/us-en/astra-family/intro-family.html)
- ["Astra Control Service](https://docs.netapp.com/us-en/astra/get-started/intro.html)[文件](https://docs.netapp.com/us-en/astra/get-started/intro.html)["](https://docs.netapp.com/us-en/astra/get-started/intro.html)
- ["Astra Control Center](https://docs.netapp.com/us-en/astra-control-center/index.html)[文件](https://docs.netapp.com/us-en/astra-control-center/index.html)["](https://docs.netapp.com/us-en/astra-control-center/index.html)
- ["Astra API](https://docs.netapp.com/us-en/astra-automation/get-started/before_get_started.html)[文件](https://docs.netapp.com/us-en/astra-automation/get-started/before_get_started.html)["](https://docs.netapp.com/us-en/astra-automation/get-started/before_get_started.html)

# <span id="page-3-0"></span>**Astra Trident** 架構

Astra Trident 會在叢集中的每個工作節點上、以單一控制器 Pod 加上節點 Pod 的形式執 行。節點 Pod 必須在任何想要裝載 Astra Trident Volume 的主機上執行。

# 瞭解控制器 **Pod** 和節點 **Pod**

Astra Trident 部署為單一 [Trident](#page-4-0) [控制器](#page-4-0) [Pod](#page-4-0) 以及一或多個 [Trident](#page-4-1) [節點](#page-4-1) [Pod](#page-4-1) 在 Kubernetes 叢集上、並使用標 準 Kubernetes *CSI Sidecar Containers* 來簡化 CSI 外掛程式的部署。 ["Kubernetes CSI Sidecar Container"](https://kubernetes-csi.github.io/docs/sidecar-containers.html) 由 Kubernetes 儲存社群維護。

Kubernetes ["](https://kubernetes.io/docs/concepts/scheduling-eviction/assign-pod-node/)[節點](https://kubernetes.io/docs/concepts/scheduling-eviction/assign-pod-node/)[選](https://kubernetes.io/docs/concepts/scheduling-eviction/assign-pod-node/)[取器](https://kubernetes.io/docs/concepts/scheduling-eviction/assign-pod-node/)["](https://kubernetes.io/docs/concepts/scheduling-eviction/assign-pod-node/) 和 ["](https://kubernetes.io/docs/concepts/scheduling-eviction/taint-and-toleration/)[容](https://kubernetes.io/docs/concepts/scheduling-eviction/taint-and-toleration/)[忍和污染](https://kubernetes.io/docs/concepts/scheduling-eviction/taint-and-toleration/)["](https://kubernetes.io/docs/concepts/scheduling-eviction/taint-and-toleration/) 用於限制 Pod 在特定或偏好的節點上執行。您可以在 Astra Trident 安裝期間、為控制器和節點 Pod 設定節點選取器和公差。

- 控制器外掛程式可處理磁碟區資源配置與管理、例如快照和調整大小。
- 節點外掛程式會處理將儲存設備附加至節點的問題。

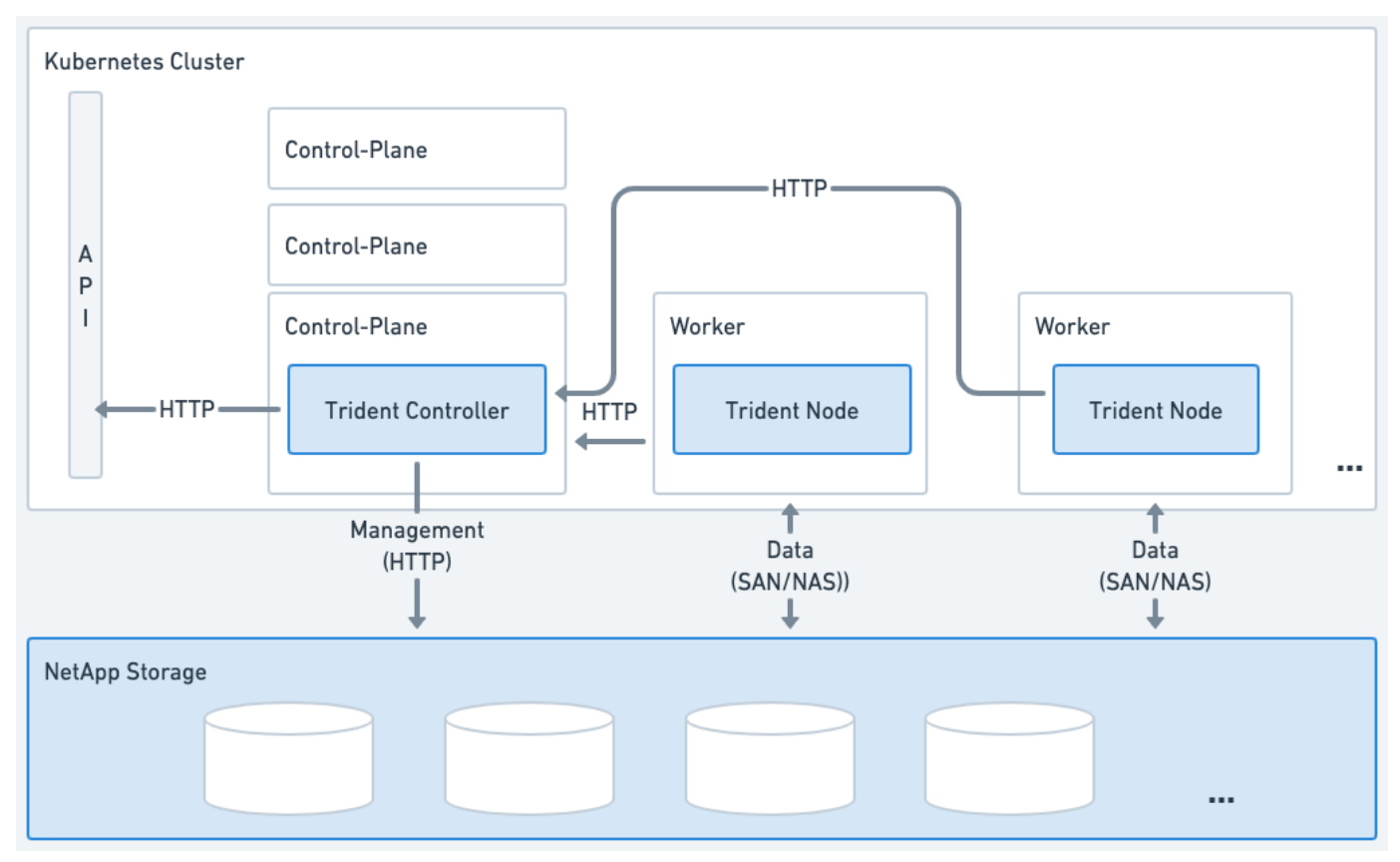

圖 **1. Astra Trident** 部署在 **Kubernetes** 叢集上

### <span id="page-4-0"></span>**Trident** 控制器 **Pod**

Trident 控制器 Pod 是執行 CSI 控制器外掛程式的單一 Pod 。

- 負責在 NetApp 儲存設備中佈建及管理磁碟區
- 由 Kubernetes 部署管理
- 可在控制面或工作節點上執行、視安裝參數而定。

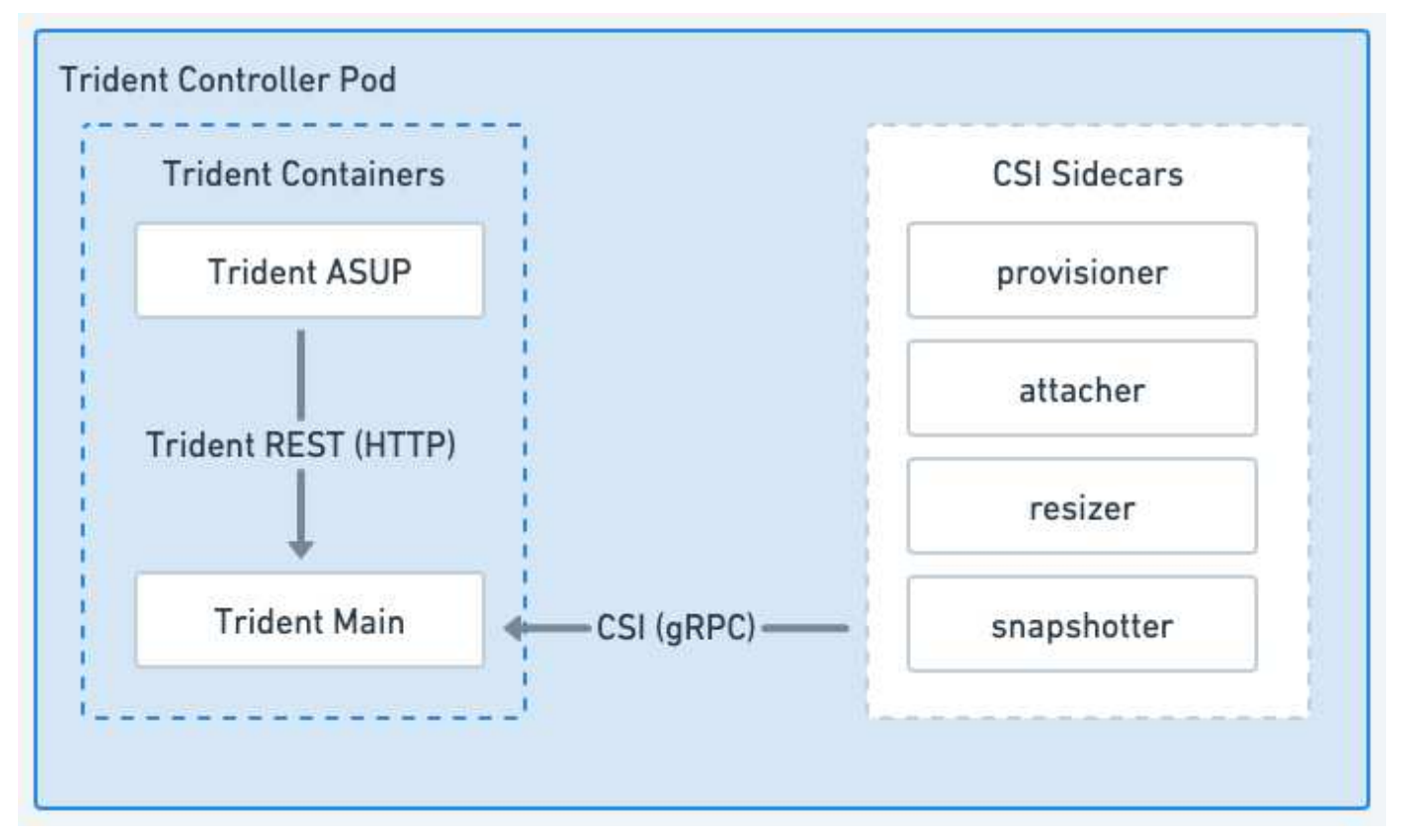

#### 圖 **2. Trident** 控制器 **Pod** 圖表

### <span id="page-4-1"></span>**Trident** 節點 **Pod**

Trident Node Pod 是執行 CSI Node 外掛程式的特殊權限 Pod 。

- 負責裝載和卸載主機上執行的 Pod 儲存設備
- 由 Kubernetes 示範集管理
- 必須在將裝載 NetApp 儲存設備的任何節點上執行

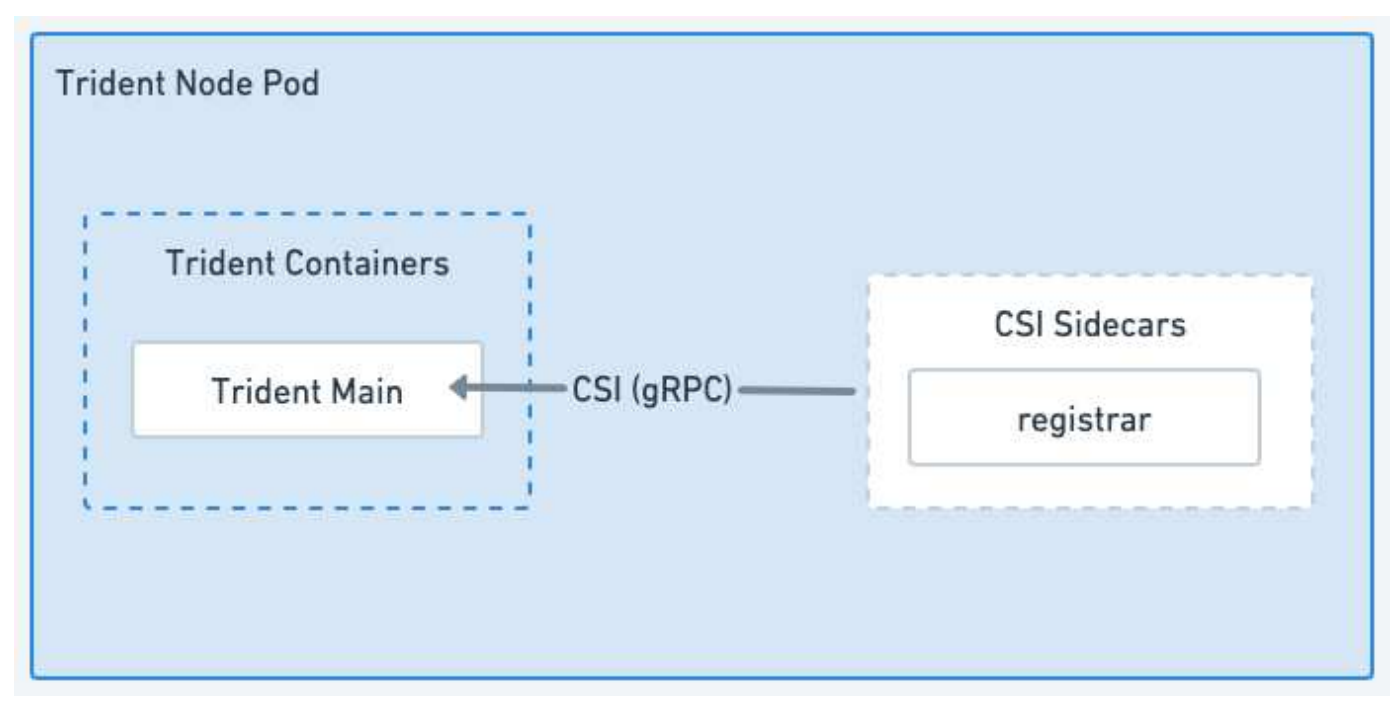

#### 圖 **3. Trident Node Pod** 圖表

## 支援的**Kubernetes**叢集架構

下列Kubernetes架構支援Astra Trident:

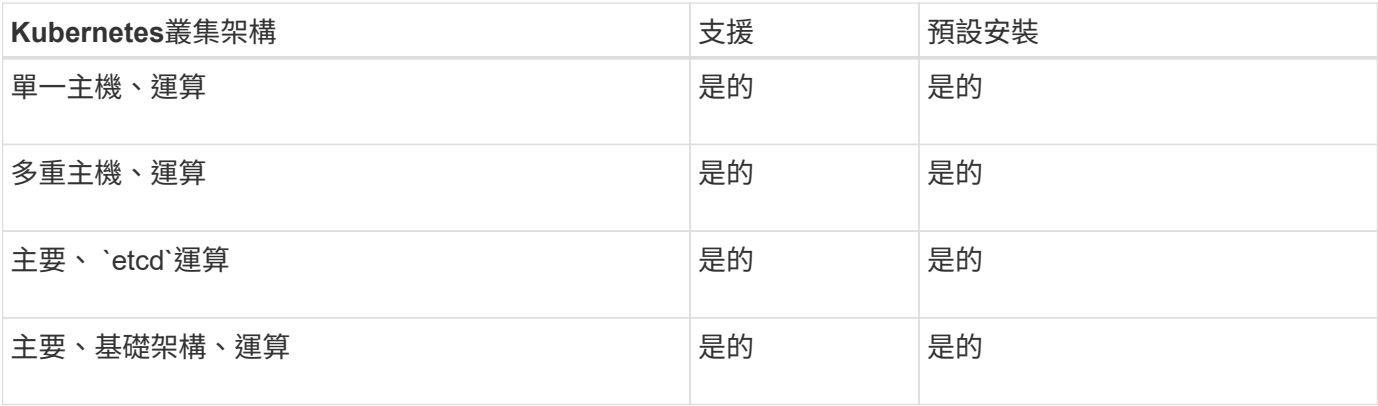

# <span id="page-5-0"></span>概念

## 資源配置

Astra Trident的資源配置有兩個主要階段。第一階段會將儲存類別與一組適當的後端儲存 資源池建立關聯、並在進行資源配置之前做好必要準備。第二階段包括磁碟區建立本身、 需要從與擱置磁碟區的儲存類別相關的儲存池中選擇儲存池。

### 儲存類別關聯

將後端儲存資源池與儲存類別建立關聯、取決於儲存類別的要求屬性及其屬性 storagePools、 additionalStoragePools`和 `excludeStoragePools 清單。當您建立儲存類別時、Trident會比較每個 後端所提供的屬性和集區、以及儲存類別所要求的屬性和集區。如果儲存資源池的屬性和名稱符合所有要求的屬

性和資源池名稱、Astra Trident會將該儲存資源池新增至該儲存類別適用的儲存資源池集合。此外、Astra Trident也會新增中列出的所有儲存集區 additionalStoragePools 列出該集合、即使其屬性無法滿足所有或 任何儲存類別的要求屬性。您應該使用 excludeStoragePools 用於置換及移除儲存資源池以供儲存類別使用 的清單。每次新增後端時、Astra Trident都會執行類似的程序、檢查其儲存集區是否符合現有儲存類別的儲存集 區、以及是否移除任何已標記為「已排除」的儲存資源池。

#### **Volume**建立

Astra Trident接著會使用儲存類別與儲存資源池之間的關聯、來決定要在何處配置磁碟區。當您建立Volume 時、Astra Trident會先取得該磁碟區儲存類別的儲存集區集區集區、 此外、如果您指定磁碟區的傳輸協 定、Astra Trident會移除無法提供所需傳輸協定的儲存資源池(例如、NetApp HCI / SolidFire後端無法提供檔案 型磁碟區、ONTAP 而非由NAS後端提供區塊型磁碟區)。Astra Trident會隨機排列此結果集的順序、以利均勻 散佈磁碟區、然後透過磁碟區重複資料、進而嘗試在每個儲存集區上配置磁碟區。如果某個項目成功、則會成功 傳回、並記錄程序中發生的任何故障。Astra Trident返回故障\*僅當\*無法在\* all \*上配置所需儲存類別和傳輸協定 可用的儲存資源池時。

## **Volume**快照

深入瞭解Astra Trident如何為其驅動程式建立磁碟區快照。

### 深入瞭解**Volume Snapshot**建立

- 適用於 ontap-nas、 ontap-san、 gcp-cvs`和 `azure-netapp-files 驅動程式、每個持續Volume (PV)都會對應FlexVol 至一個功能區。因此、磁碟區快照會建立為NetApp快照。相較於競爭的快照技術、 NetApp Snapshot 快照技術可提供更高的穩定性、擴充性、可恢復性和效能。這些Snapshot複本無論在建立 所需的時間、還是在儲存空間中、都能發揮極高的效率。
- 適用於 ontap-nas-flexgroup 驅動程式、每個持續Volume(PV)都會對應FlexGroup 至一個功能區。 因此、磁碟區快照會建立為NetApp FlexGroup 的「資訊快照」。相較於競爭的快照技術、 NetApp Snapshot 快照技術可提供更高的穩定性、擴充性、可恢復性和效能。這些Snapshot複本無論在建立所需的 時間、還是在儲存空間中、都能發揮極高的效率。
- 適用於 ontap-san-economy 驅動程式、PV對應至在共享FlexVols上建立的LUN。PV的Volume Snapshot 是透過執行相關LUN的FlexClones來達成的。ONTAP FlexClone 技術讓您幾乎可以立即建立最大資料集的 複本。複本會與其父實體共用資料區塊、除了中繼資料所需的儲存空間外、不需要使用任何儲存設備。
- 適用於 solidfire-san 驅動程式、每個PV對應至NetApp Element 在Escale軟體/NetApp HCI叢集上建立 的LUN。Volume Snapshot以基礎LUN的元素快照來表示。這些快照是時間點複本、只佔用少量系統資源和 空間。
- 使用時 ontap-nas 和 ontap-san 驅動程式ONTAP 、不含快照、是FlexVol 指將資料複本的時間點複本、 會佔用FlexVol 整個過程中的空間。這可能會產生磁碟區中的可寫入空間量、以便在建立/排程快照時縮短時 間。解決此問題的一種簡單方法、就是透過Kubernetes調整大小來擴充磁碟區。另一個選項是刪除不再需要 的快照。當透過Kubernetes建立的Volume Snapshot被刪除時、Astra Trident會刪除相關的ONTAP 功能快 照。不透過Kubernetes建立的支援快照也可以刪除。ONTAP

有了Astra Trident、您可以使用Volume Snapshot來建立新的PV。使用FlexClone技術建立這些快照的PV、以支 援ONTAP 支援的支援的支援功能和CVS後端。從快照建立 PV 時、備份磁碟區是快照父磁碟區的 FlexClone 。。 solidfire-san 驅動程式使用Element軟體磁碟區複製、從快照建立PV。在此、它會從元素快照建立複 本。

## 虛擬資源池

虛擬資源池可在Astra Trident儲存後端與Kubernetes之間提供抽象層 StorageClasses。

管理員可以透過通用的後端不受限制的方式、定義各個方面、例如位置、效能及每個後端 的保護、而無需進行任何操作 StorageClass 指定要用於符合所需條件的實體後端、後 端集區或後端類型。

瞭解虚擬資源池

儲存管理員可在Json或Yaml定義檔案的任何Astra Trident後端上定義虛擬資源池。

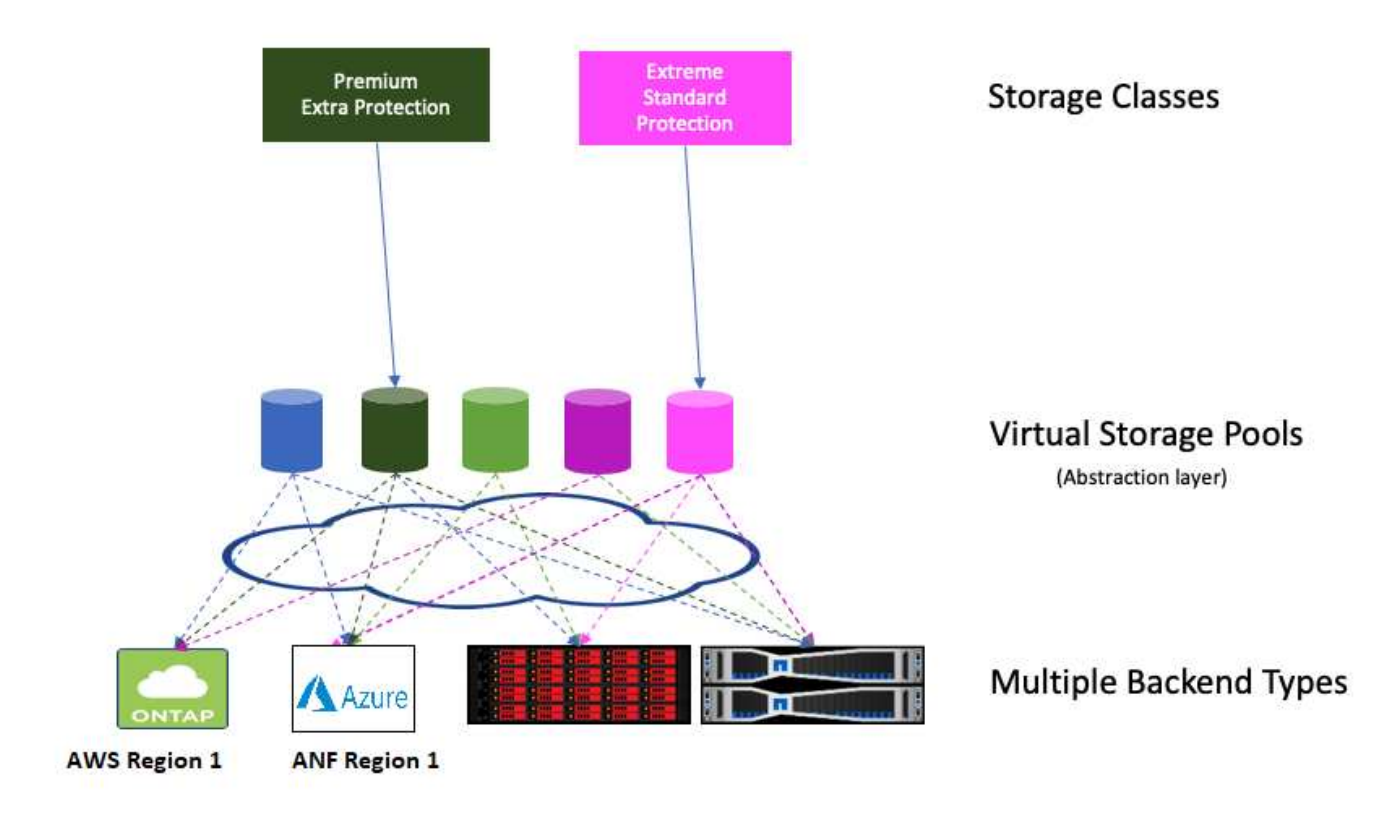

在虛擬資源池清單之外指定的任何層面、都會對後端進行全域設定、並套用至所有虛擬資源池、而每個虛擬資源 池則可個別指定一個或多個層面(覆寫任何後端全域層面)。

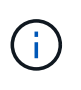

• 定義虛擬資源池時、請勿嘗試重新排列後端定義中現有虛擬資源池的順序。

• 我們建議您不要修改現有虛擬資源池的屬性。您應該定義新的虛擬資源池以進行變更。

大部分方面都是以後端特定的詞彙來指定。最重要的是、在後端驅動程式之外、不會顯示高寬比值、也無法在中 進行比對 StorageClasses。而是由系統管理員為每個虛擬資源池定義一或多個標籤。每個標籤都是「金鑰: 值配對」、而且標籤可能在獨特的後端之間通用。如同個別層面、標籤可依資源池指定、也可全域指定至後端。 不同於具有預先定義名稱和值的各個層面、系統管理員有充分的判斷權、可視需要定義標籤金鑰和值。為了方便 起見、儲存管理員可以針對每個虛擬資源池定義標籤、並依標籤將磁碟區分組。

答 StorageClass 透過參照選取元參數中的標籤來識別要使用的虛擬資源池。 虛擬資源池選取器支援下列運算 子:

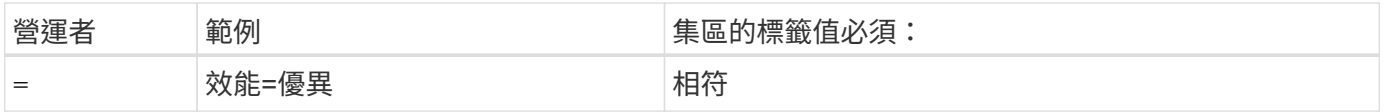

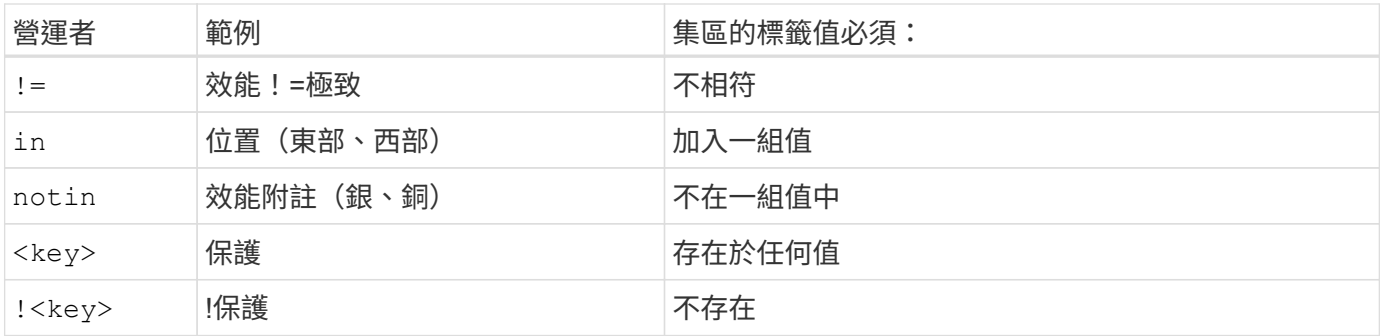

# **Volume**存取群組

深入瞭解Astra Trident的使用方式 ["Volume](https://docs.netapp.com/us-en/element-software/concepts/concept_solidfire_concepts_volume_access_groups.html)[存取](https://docs.netapp.com/us-en/element-software/concepts/concept_solidfire_concepts_volume_access_groups.html)[群組](https://docs.netapp.com/us-en/element-software/concepts/concept_solidfire_concepts_volume_access_groups.html)["](https://docs.netapp.com/us-en/element-software/concepts/concept_solidfire_concepts_volume_access_groups.html)。

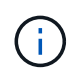

如果您使用的是CHAP、建議您略過本節、以簡化管理並避免以下所述的擴充限制。此外、如果 您在「csi」模式中使用Astra Trident、則可以忽略本節。Astra Trident在安裝為增強的SCSI資源 配置程式時、會使用CHAP。

### 深入瞭解**Volume**存取群組

Astra Trident可使用Volume存取群組來控制其所配置之磁碟區的存取。如果停用CHAP、則會尋找稱為的存取群 組 trident 除非您在組態中指定一或多個存取群組ID。

Astra Trident 會將新磁碟區與設定的存取群組建立關聯、但不會自行建立或以其他方式管理存取群組。存取群組 必須先存在、才能將儲存後端新增至 Astra Trident 、而且必須包含 Kubernetes 叢集中每個節點的 iSCSI IQN 、 這些節點可能會裝載該後端所佈建的磁碟區。在大多數安裝中、這包括叢集中的每個工作節點。

對於具有超過64個節點的Kubernetes叢集、您應該使用多個存取群組。每個存取群組最多可包含64個IQN、每 個磁碟區可屬於四個存取群組。在設定最多四個存取群組的情況下、叢集中最多256個節點的任何節點都能存取 任何磁碟區。如需Volume存取群組的最新限制、請參閱 ["](https://docs.netapp.com/us-en/element-software/concepts/concept_solidfire_concepts_volume_access_groups.html)[請](https://docs.netapp.com/us-en/element-software/concepts/concept_solidfire_concepts_volume_access_groups.html)[按](https://docs.netapp.com/us-en/element-software/concepts/concept_solidfire_concepts_volume_access_groups.html)[這](https://docs.netapp.com/us-en/element-software/concepts/concept_solidfire_concepts_volume_access_groups.html)[裡](https://docs.netapp.com/us-en/element-software/concepts/concept_solidfire_concepts_volume_access_groups.html)["](https://docs.netapp.com/us-en/element-software/concepts/concept_solidfire_concepts_volume_access_groups.html)。

如果您是從使用預設值的組態修改組態 trident 存取群組也會使用其他群組、包括的ID trident 清單中的存 取群組。

#### 版權資訊

Copyright © 2024 NetApp, Inc. 版權所有。台灣印製。非經版權所有人事先書面同意,不得將本受版權保護文件 的任何部分以任何形式或任何方法(圖形、電子或機械)重製,包括影印、錄影、錄音或儲存至電子檢索系統 中。

由 NetApp 版權資料衍伸之軟體必須遵守下列授權和免責聲明:

此軟體以 NETAPP「原樣」提供,不含任何明示或暗示的擔保,包括但不限於有關適售性或特定目的適用性之 擔保,特此聲明。於任何情況下,就任何已造成或基於任何理論上責任之直接性、間接性、附隨性、特殊性、懲 罰性或衍生性損害(包括但不限於替代商品或服務之採購;使用、資料或利潤上的損失;或企業營運中斷),無 論是在使用此軟體時以任何方式所產生的契約、嚴格責任或侵權行為(包括疏忽或其他)等方面,NetApp 概不 負責,即使已被告知有前述損害存在之可能性亦然。

NetApp 保留隨時變更本文所述之任何產品的權利,恕不另行通知。NetApp 不承擔因使用本文所述之產品而產 生的責任或義務,除非明確經過 NetApp 書面同意。使用或購買此產品並不會在依據任何專利權、商標權或任何 其他 NetApp 智慧財產權的情況下轉讓授權。

本手冊所述之產品受到一項(含)以上的美國專利、國外專利或申請中專利所保障。

有限權利說明:政府機關的使用、複製或公開揭露須受 DFARS 252.227-7013(2014 年 2 月)和 FAR 52.227-19(2007 年 12 月)中的「技術資料權利 - 非商業項目」條款 (b)(3) 小段所述之限制。

此處所含屬於商業產品和 / 或商業服務(如 FAR 2.101 所定義)的資料均為 NetApp, Inc. 所有。根據本協議提 供的所有 NetApp 技術資料和電腦軟體皆屬於商業性質,並且完全由私人出資開發。 美國政府對於該資料具有 非專屬、非轉讓、非轉授權、全球性、有限且不可撤銷的使用權限,僅限於美國政府為傳輸此資料所訂合約所允 許之範圍,並基於履行該合約之目的方可使用。除非本文另有規定,否則未經 NetApp Inc. 事前書面許可,不得 逕行使用、揭露、重製、修改、履行或展示該資料。美國政府授予國防部之許可權利,僅適用於 DFARS 條款 252.227-7015(b) (2014年2月) 所述權利。

商標資訊

NETAPP、NETAPP 標誌及 <http://www.netapp.com/TM> 所列之標章均為 NetApp, Inc. 的商標。文中所涉及的所 有其他公司或產品名稱,均為其各自所有者的商標,不得侵犯。